**Módulo: Servicios en Red Curso: 2º SMR**

#### **Servicio DHCP**

Profesor: José A. Jiménez [\(jose.jimenezcastillo@educa.madrid.org](mailto:jose.jimenezcastillo@educa.madrid.org)) IES Clara del Rey – Madrid

# **El protocolo DHCP**

- **Dynamic Host Configuration Protocol**
- Ventajas:
	- Administración centralizada de la configuración de parámetros de red de los equipos
	- Sencillez y flexibilidad
- Formas de asignación de configuraciones de red:
	- Asignación automática (dirección de host permanente)
	- Asignación dinámica (limitada en el tiempo, es la más usada)
	- Asignación manual (dirección fija, host identificado por la MAC)
- Identificar mi configuración de red:
	- En Windows: >ipconfig /all
	- En Linux: \$ ip a

# **El protocolo DHCP. Conceptos**

- RFC 2131 <http://www.rfc-es.org/>
- Puerto de escucha del servicio DHCP: 67/UDP
- **Rango de direcciones:** grupo de IPs contiguas
- **Concesión (lease)**: tiempo durante el que se asigna una IP dinámica a un cliente, tras el cual debe renegociar.
- **Exclusión**: direcciones que no pueden ser asignadas (no forman parte de ningún rango)
- **Reservas**: direcciones IP preasignadas a ciertos clientes, identificados por la MAC.

# **Protocolo TCP. Mensajes**

DHCP DISCOVER – El cliente busca un servidor DHCP en su segmento de red. DHCP OFFER – El servidor oferta una IP libre.

DHCP REQUEST – El cliente acepta la IP ofertada.

DHCP ACK – El servidor asigna una concesión por tiempo

DHCP RELEASE – El cliente devuelve la concesión DHCP DECLINE – El cliente rechaza la oferta del servidor. DHCP INFOR – El cliente pide información adicional.

## **Protocolo DHCP. Concesión inicial**

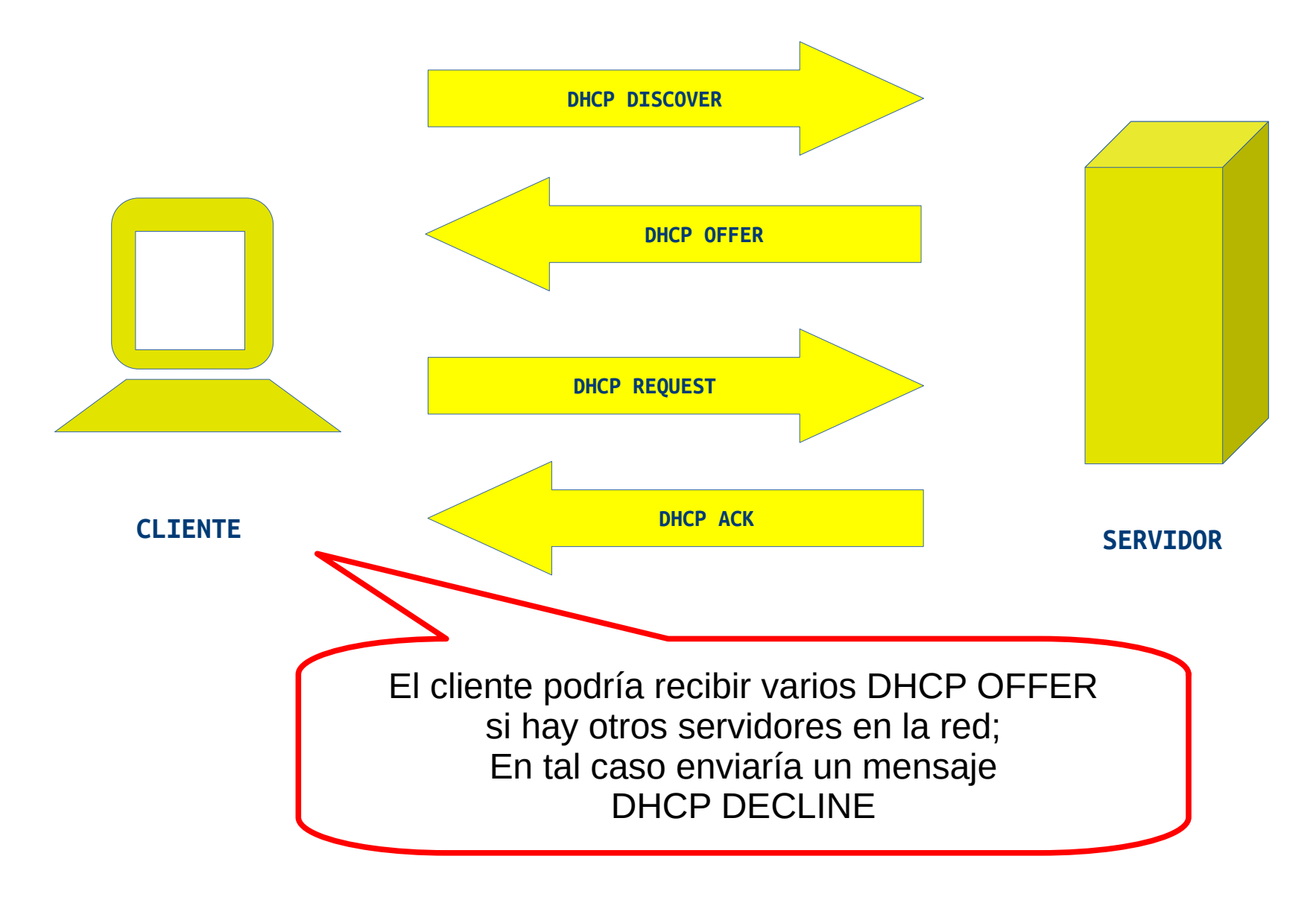

## **Protocolo DHCP. Renovación**

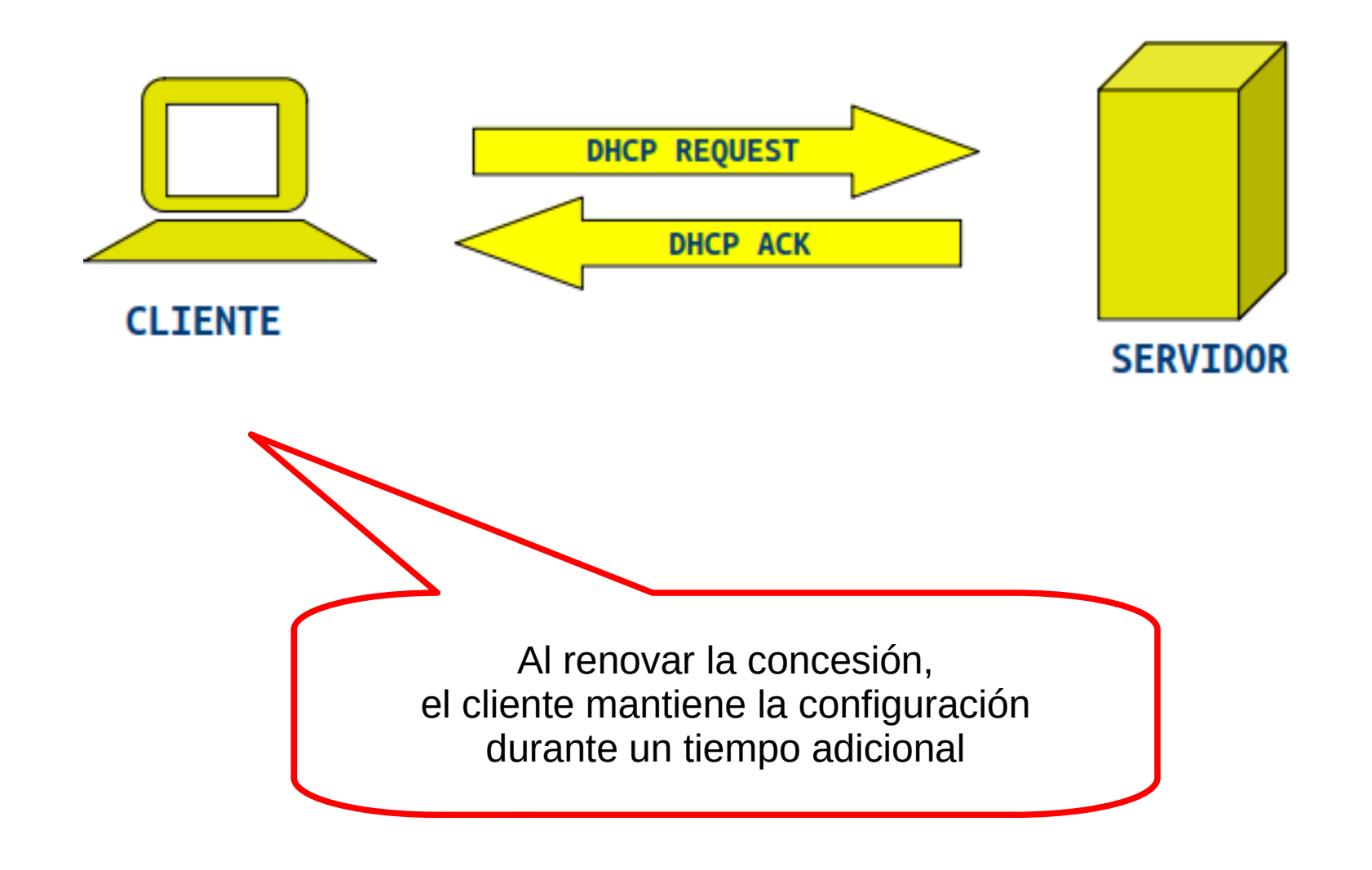

## **Protocolo DHCP. Cambio en subred**

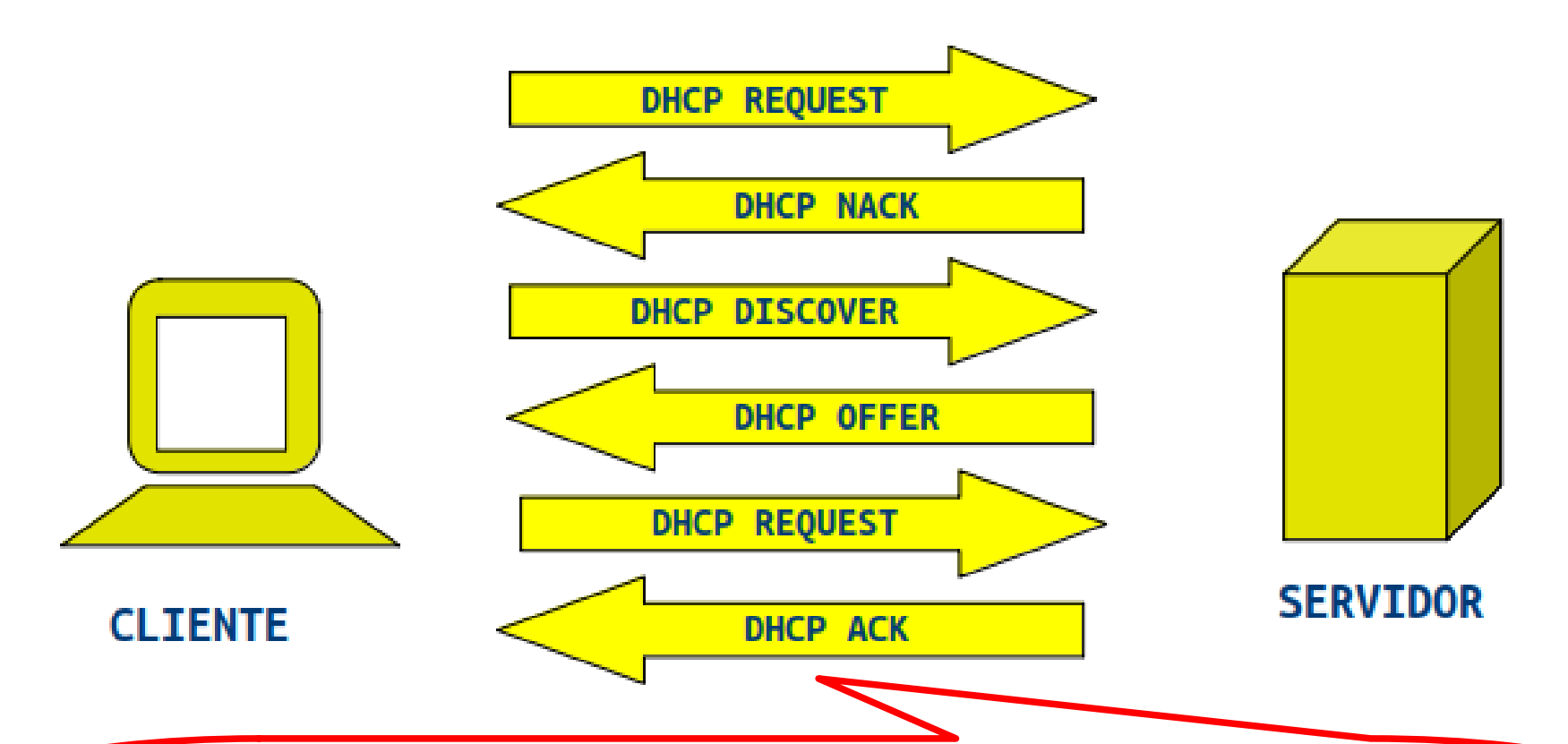

Al arrancar un cliente, difunde DHCP REQUEST para renovar su concesión. Si el servidor detecta que le solicitan una IP incorrecta, la deniega con DHCP NACK que obliga al cliente a desconfigurarse. (Siempre que el servidor esté configurado como "**authorizative**")

Si el cliente se cambia a una red distinta, ocurre lo mismo.

## **Protocolo APIPA**

- **Automatic Private IP Adressing**
- Si el cliente no recibe respuesta
- Autoconfiguración con IP privada
- $169.254.x.x$
- DHCP DISCOVER cada 5 mins

## **Cliente DHCP en Windows.**

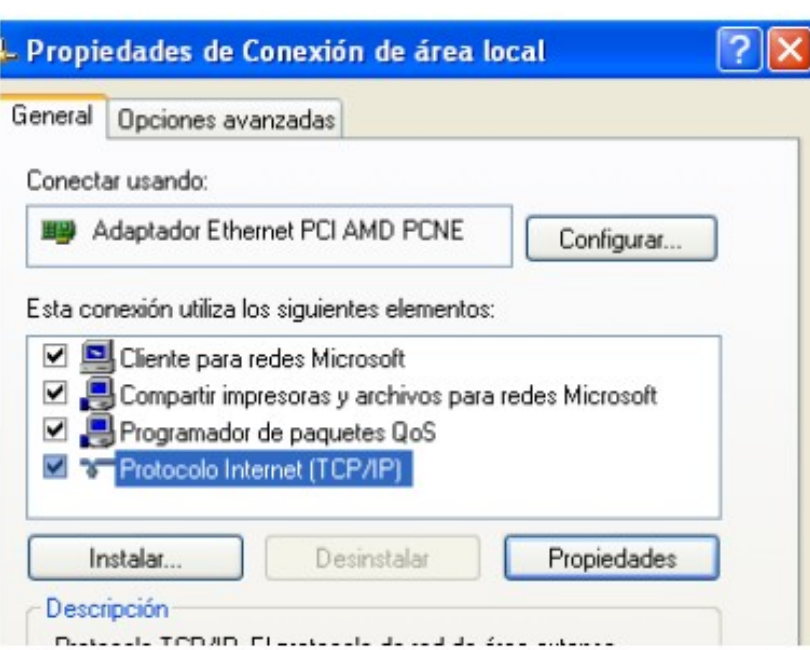

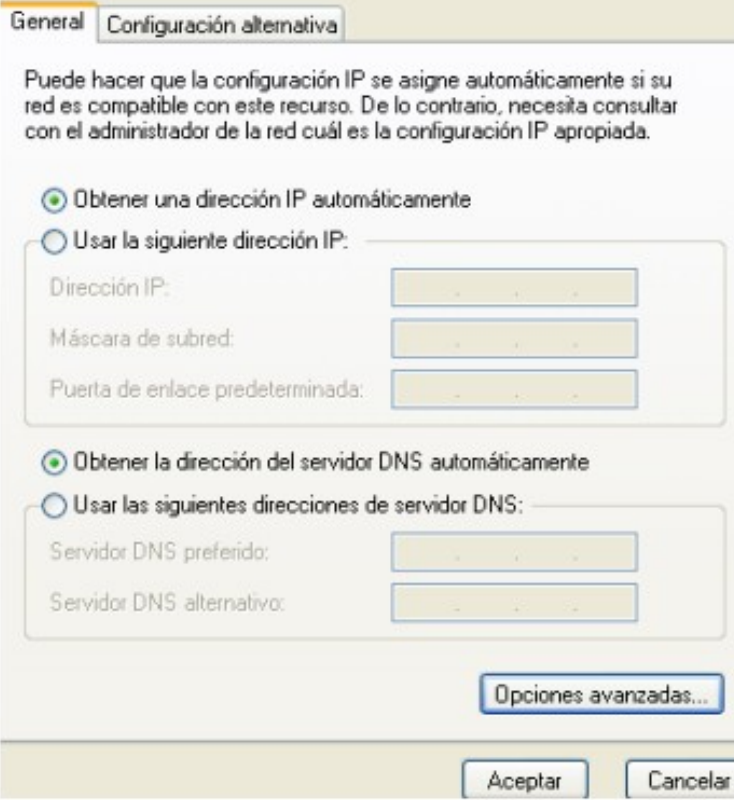

## **Cliente DHCP en Linux**

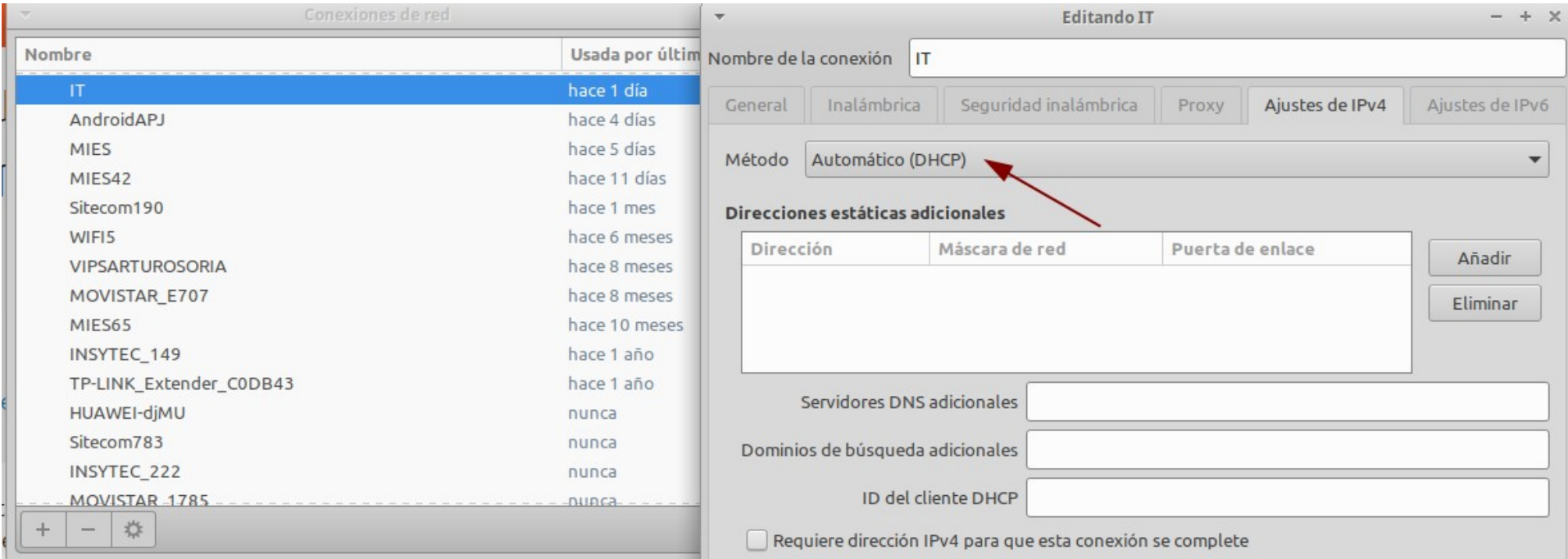

● Configuración mediante **netplan (**/etc/netplan/xxx.yaml**)**

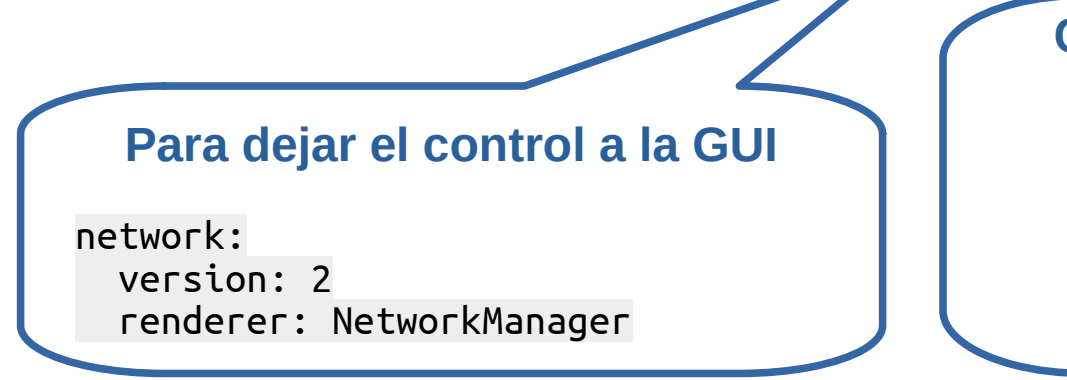

#### **Configuración cliente DHCP**

network: version: 2 renderer: networkd ethernets: eth0: dhcp4: yes

10 / 15

# **Servidor DHCP Windows**

• Rol de Servidor DHCP → Creación de ámbitos

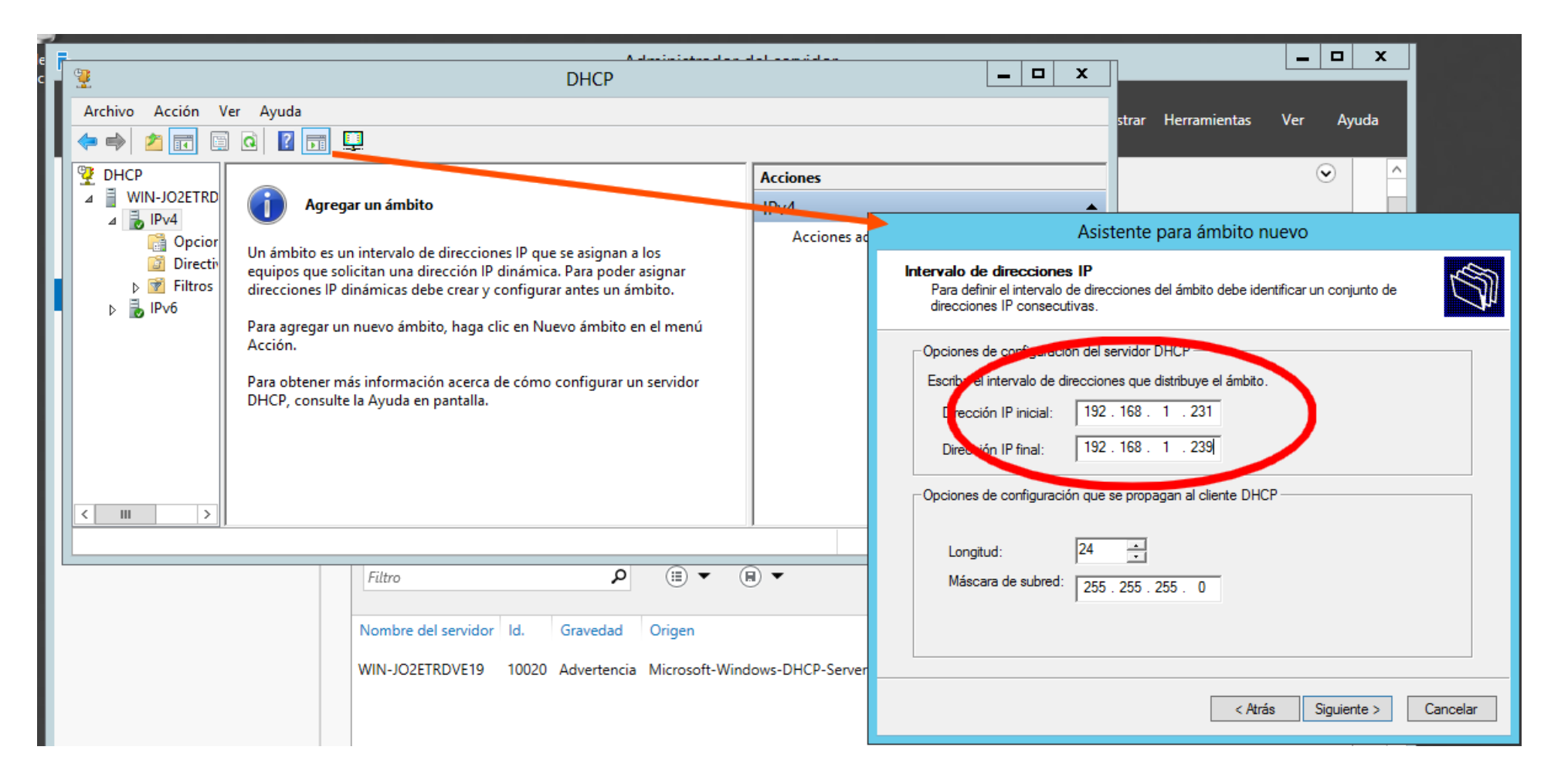

# **Servidor DHCP en Linux**

- Instalación: # sudo apt install isc-dhcp-server
- Fichero base: /etc/default/isc-dhcp-server

#DHCPDv4\_CONF=/etc/dhcp/dhcpd.conf INTERFACESv4="..."

Configuración: /etc/dhcpd.conf

```
option domain-name "dominio.com";
authoritative
subnet 192.168.0.0 netmask 255.255.255.0 {
range 192.168.0.150 192.168.0.170;
option domain-name-servers ns1.dominio.com;
option domain-name "local.dominio.com";
option subnet-mask 255.255.255.0;
option routers 192.168.0.1;
option broadcast-address 192.168.0.255;
default-lease-time 600;
max-lease-time 7200;
}
```
Reservas:

[host fixed-ip-client {](https://creativecommons.org/licenses/by-nc/4.0)  [hardware ethernet 00:0c:29:39:c7:81;](https://creativecommons.org/licenses/by-nc/4.0)  [fixed-address 192.168.0.220;](https://creativecommons.org/licenses/by-nc/4.0)  [}](https://creativecommons.org/licenses/by-nc/4.0)

```
# systemctl restart isc-dhcp-server
```
# **Agentes de retransmisión (DHCP Relay Agent)**

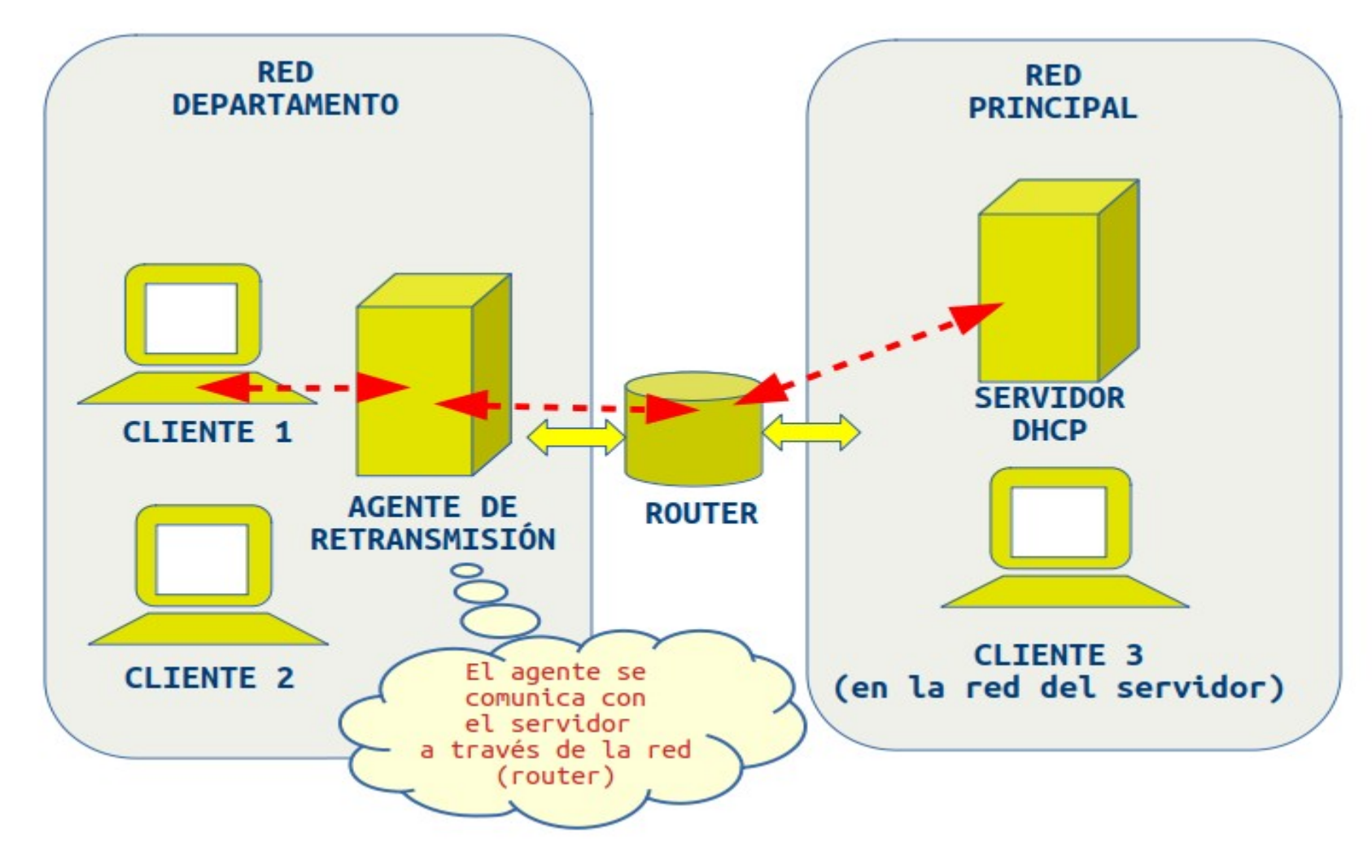

## **Servicio DHCP en un router**

#### **DHCP Settings**

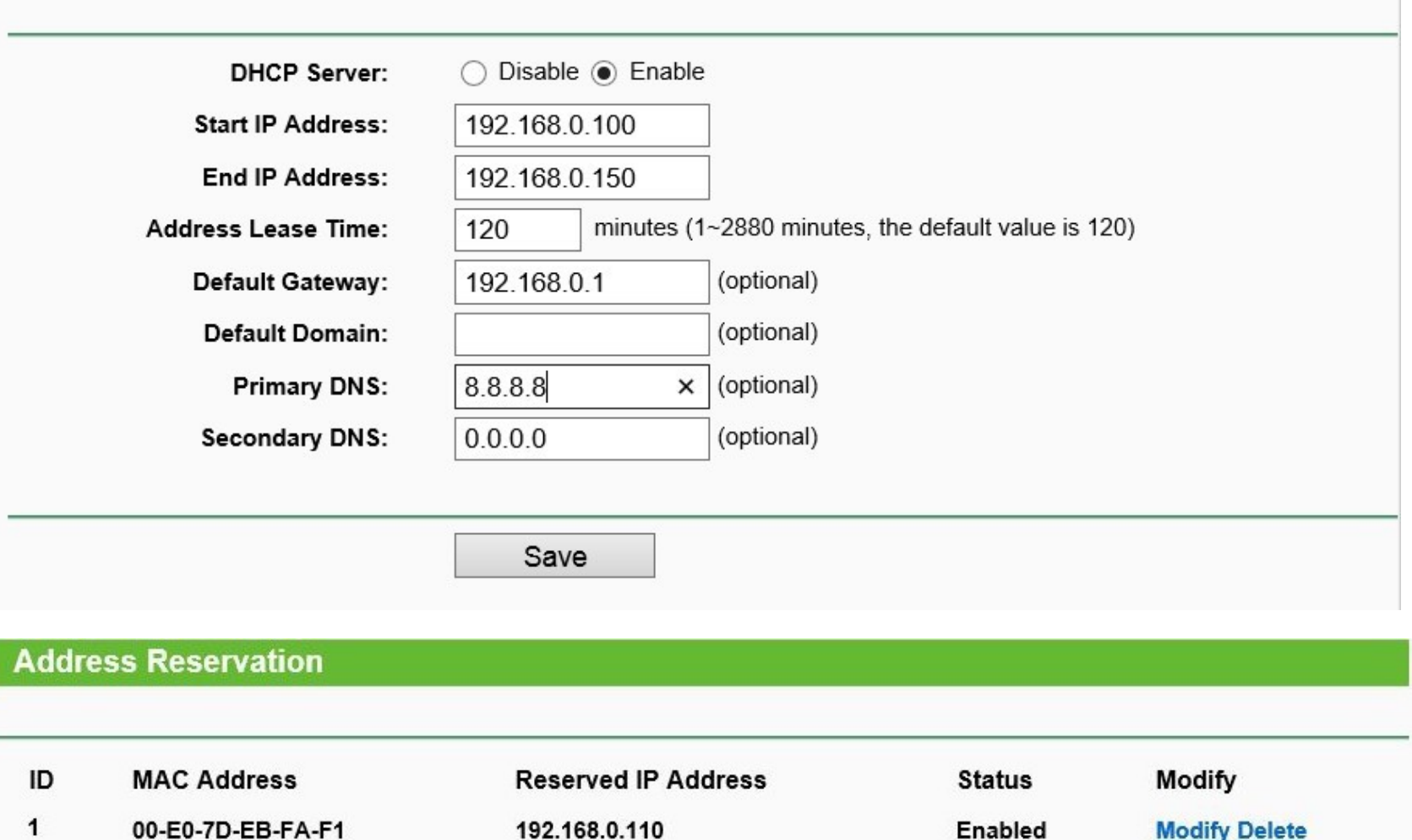

## **Fin**

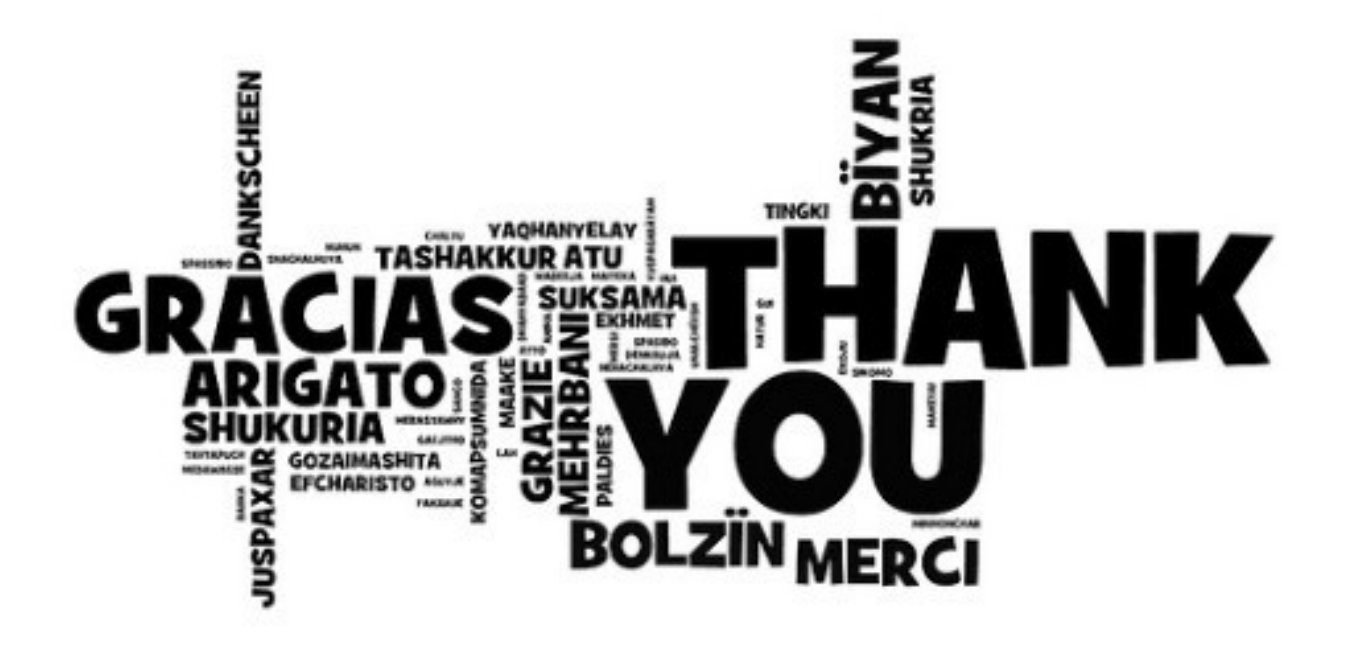

Dudas y preguntas: en el Aula Virtual.

Profesor: José A. Jiménez ([jose.jimenezcastillo@educa.madrid.org](mailto:jose.jimenezcastillo@educa.madrid.org)) **IES Clara del Rey – Madrid**

Realizado bajo licencia [Creative Commons Reconocimiento-NoComercial CC-BY-NC](https://creativecommons.org/licenses/by-nc/4.0) 4.0

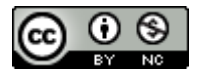